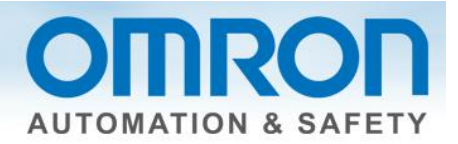

# **Emergency Stop for NX Safety Ei** JW GHUInGuide

This guide describes how to program an emergency stop using Sysmac Studio software.

### **Overview**

Items needed: Sysmac Studio, version 1.07 or higher.

### **Quick Summary**

- 1.) Node setting See chart under "Node Set-up".
- 2.) Set up each mode's variable name in the I/O map.
- 3.) Function block SF\_EmergencyStop, entering variable names as inputs

## **Description**

For the purposes of this document, a dual channel emergency stop pushbutton will be used.

## **Additional Information**

[www.omron247.com.](http://www.omron247.com/)

[Z931 manual](http://downloads.industrial.omron.eu/IAB/Products/Automation%20Systems/Integrated%20safety/NX%20safety/Z931/NX-SL_Safety_InstructionsReferenceManual_en_201306_Z931-E1-01.pdf) – NX-series Safety Control Unit Function block details

**Z930 manual** - Safety Control Unit Application examples in appendix

[Devices](http://www.sti.com/emergency-stop-devices/index.htm) - Emergency stop options

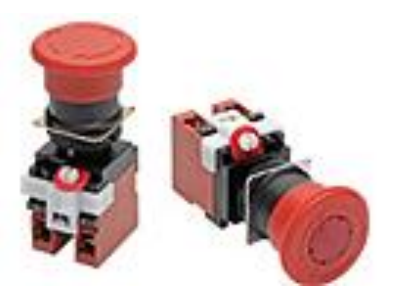

Document: QSG-ESTOP-TO-NX-SAFETY - Version 1.0 Dec. 17, 2013 **Page 1 and Struck and Struck** Page 1 of 6

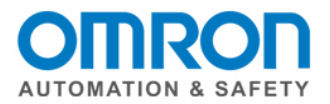

# **Node Set-up**

**Sysmac Studio steps: Multiview explorer** -> Select Safety CPU -> Configuration and setup -> Communications -> Safety -> Safety I/O -> Select a node -> double click on parameters -> click on the white X next to the filter to see all of the nodes -> use **toolbox** to select a safety device (might need to drag right side window to see the toolbox) -> drag and drop parameter to knob -> complete for all nodes. **Note: The fields in the nodes are not used in the program. Could be used to enter part name/type/number.** 

Use the chart to determine your input device configuration.

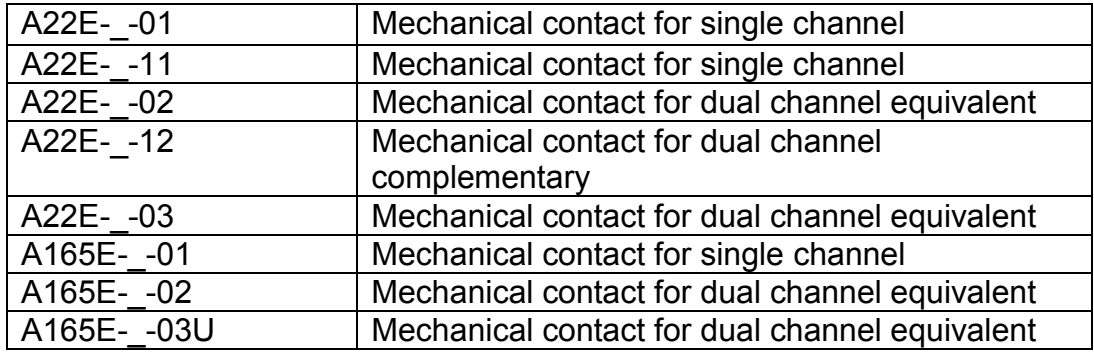

### **Equivalent or Complimentary?**

If the contacts open and close at the same time, they are equivalent.

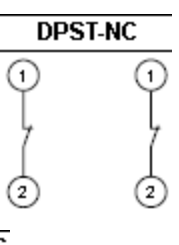

If the contacts open and close in opposite direction, they are complementary.

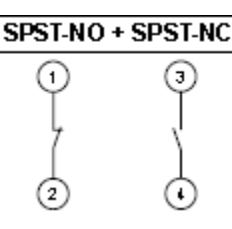

#### Keep the default test pulses.

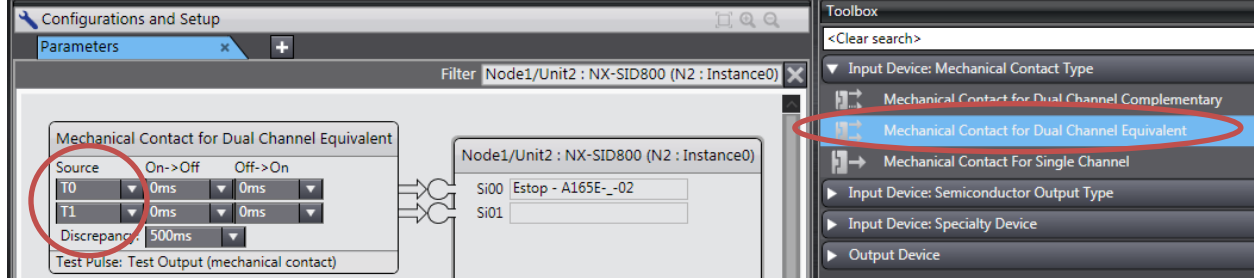

Document: QSG-ESTOP-TO-NX-SAFETY - Version 1.0 Dec. 17, 2013 **Page 2 and Struck and Struck** Page 2 of 6

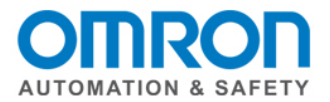

# **I/O Map**

**Sysmac Studio steps: Multiview Explorer** -> select Safety CPU -> Configurations and Setup -> double click on I/O Map -> make sure arrown buttons are all pointing down -> use variable template to paste **(Note: It will not paste if there is an empty field. Can only do groups when no empty fields.) OR** manually enter with right click **OR** scroll down to highlight all variables -> right click -> select variable. **(Note: Do not enter a variable name for the second input or output of dual channel devices.)**

Enter the input variable name into the I/O map. Do not enter a name for the second channel of a dual channel device.

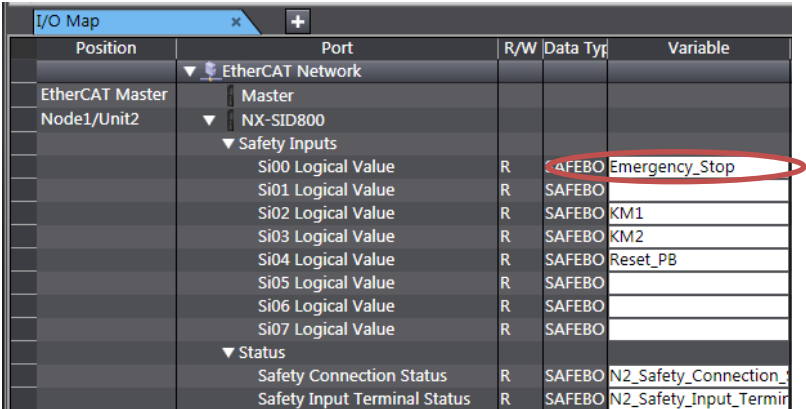

## **SF\_EmergencyStop Function Block Inputs**

**Sysmac Studio steps: Multiview Explorer** -> select new\_safetyCPU -> Programming -> POU -> Programs -> Program0

**Toolbox** -> Safety Function Blocks -> left click on a function block and drag onto the white part of the screen until you see a box that says "start here" and it turns green

Click on white space next to the inputs **(always on left side of the FB)** -> click on the box with the three dots -> make sure "global variables" is selected under "categories", then select the input from the list **OR** start to type and select input from pulldown list. **Inputs highlighted in yellow and start with S\_ require a SAFE variable type**.

#### Enter the input.

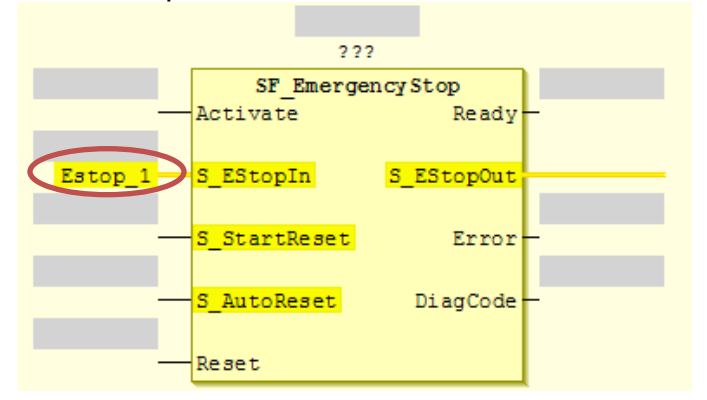

Document: QSG-ESTOP-TO-NX-SAFETY - Version 1.0 Dec. 17, 2013 Page 3 of 6

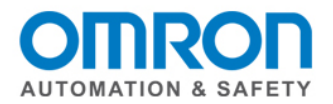

# **SF\_ EmergencyStop Function Block Outputs**

**Sysmac Studio steps:** Click on white space next to the outputs **(always on right side of the FB)** -> click on the box with the three dots -> make sure "global variables" is selected under "categories", then select the input from the list. Out**puts highlighted in yellow and start with S\_ require a SAFE variable type**.

Enter the output.

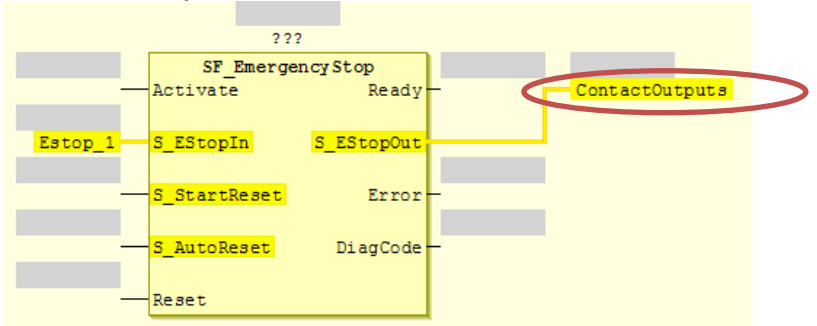

# **Other Input and Output options**

#### **S\_StartReset Input**

Does a reset button need to be pressed at start-up? If yes, leave blank (since FALSE is default) If no, enter "True".

#### **S\_AutoReset Input**

Does a reset button need to be pressed after the emergency start button is activated? If yes, leave blank (since FALSE is default) If no, enter "True".

#### **Reset**

Enter the variable name for the reset button. (Note: Reset is a reserved variable so either pick a new different name or add an extension.) Enter TRUE is no reset button is being used.

## **Name**

Give the function block a unique name.

## **Reduce function block size**

Right click the mouse inside the function block –> Remove unused FB call parameters

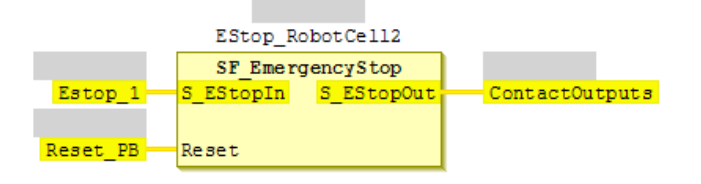

Document: QSG-ESTOP-TO-NX-SAFETY - Version 1.0 Dec. 17, 2013 Page 4 of 6

OMRON AUTOMATION & SAFETY . @ 2013 Omron Electronics LLC . www.omron247.com

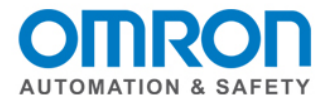

# **Wiring**

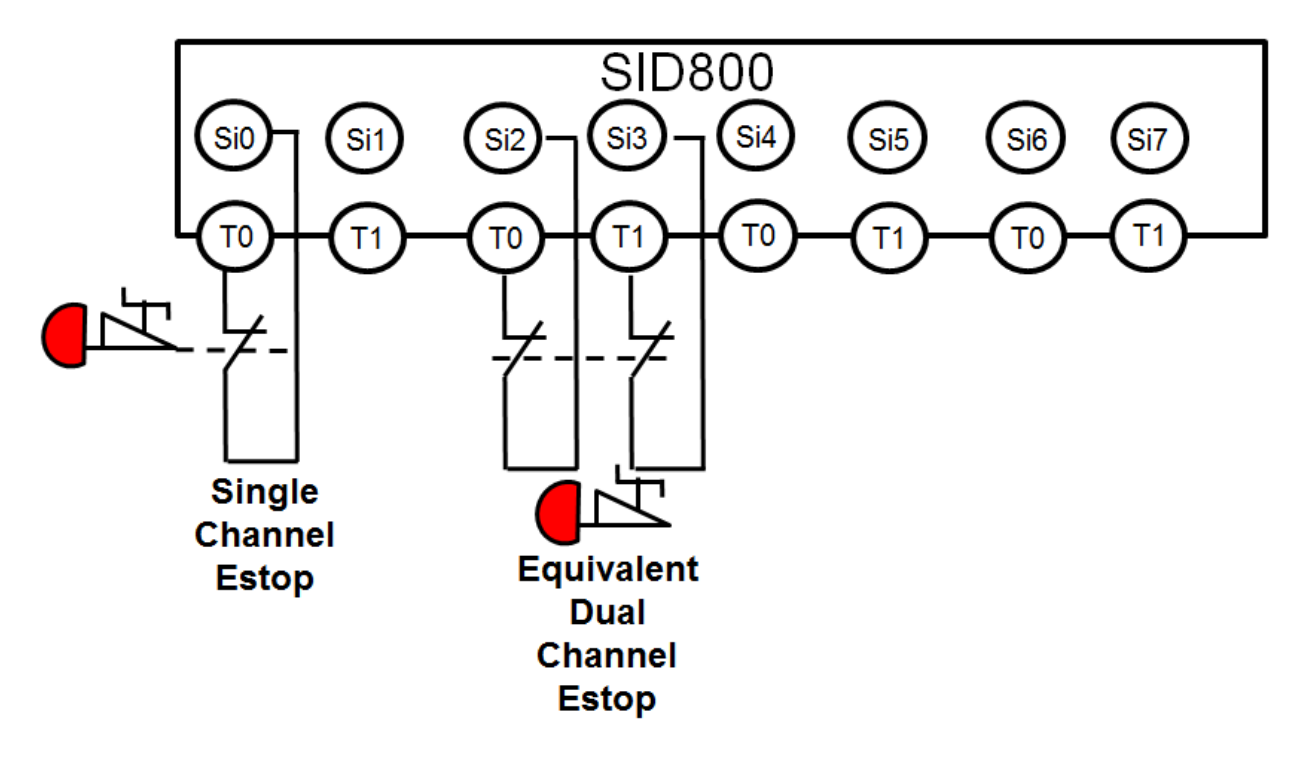

Notes on dual channel devices:

- 1.) first input starts with T0
- 2.) consecutive order (i.e., Si4 and Si5)
- 3.) wired into the same module \*\*

\*\* If wired into different input modules, the timing of the test pulse signals may be out of sync and cause false shut-downs.

Document: QSG-ESTOP-TO-NX-SAFETY - Version 1.0 Dec. 17, 2013 **Page 5 of 6** 

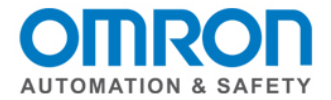

# **Standards**

## **Did you Know?**

Emergency stop devices are NOT considered safeguarding devices?

ANSI B11.19-2010, clause 12.9 – they are complementary to the guards, safeguarding devices, awareness barriers, signals and signs, safeguarding methods and procedures.

Why? Safeguarding devices detect and prevent inadvertent access to the hazard. A person may not even be aware of it. Emergency stops require a deliberate action by the individual to stop the motion.

## **NFPA 79**

Electric contacts must have a direct opening mechanism.

Emergency stop devices must have a holding function that will mechanically hold in the stop position until the device is manually reset.

Actuators of an emergency stop device must be colored red and of a mushroom shape. The background immediately behind the actuator must be colored yellow.

Consideration must be given to the following items when a wire is used as an actuator.

- (1) The amount of deflection needed to generate the emergency stop signal.
- (2) The maximum deflection possible.
- (3) The minimum clearance between the wire and the nearest machine in the vicinity.
- (4) The amount of force required for operation.
- (5) The ease with which an operator can locate the device, by use of a marker flag or other method.

(6) The automatic generation of an emergency stop signal in the event that the wire breaks or becomes detached

## **Other Standards**

ISO 13850

IEC 60204-1

Document: QSG-ESTOP-TO-NX-SAFETY - Version 1.0 Dec. 17, 2013 **Page 6 and Struck and Struck** Page 6 of 6